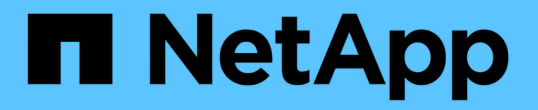

## **SAP HANA**資料庫的還原與還原策略

### SnapCenter Software 4.8

NetApp January 18, 2024

This PDF was generated from https://docs.netapp.com/zh-tw/snapcenter-48/protecthana/task\_define\_a\_restore\_and\_recovery\_strategy\_for\_sap\_hana\_resources.html on January 18, 2024. Always check docs.netapp.com for the latest.

# 目錄

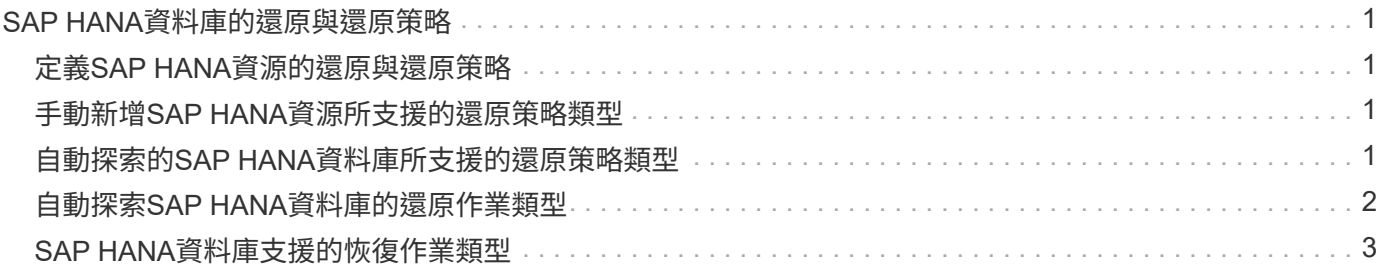

# <span id="page-2-0"></span>**SAP HANA**資料庫的還原與還原策略

### <span id="page-2-1"></span>定義**SAP HANA**資源的還原與還原策略

您必須先定義策略、才能還原及還原資料庫、以便順利執行還原與還原作業。

步驟

- 1. 判斷手動新增SAP HANA資源所支援的還原策略
- 2. 判斷自動探索的SAP HANA資料庫所支援的還原策略
- 3. 決定您要執行的恢復作業類型。

## <span id="page-2-2"></span>手動新增**SAP HANA**資源所支援的還原策略類型

您必須先定義策略、才能使用SnapCenter 還原成功執行還原作業。手動新增SAP HANA 資源有兩種還原策略。您無法恢復手動新增的SAP HANA資源。

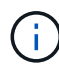

您無法恢復手動新增的SAP HANA資源。

#### 完成資源還原

• 還原資源的所有磁碟區、qtree和LUN

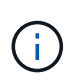

如果資源包含磁碟區或qtree、則會刪除在這類磁碟區或qtree上選取要還原的Snapshot複本之後 所取得的Snapshot複本、而且無法還原。此外、如果任何其他資源裝載在相同的磁碟區或qtree 上、則該資源也會被刪除。

#### 檔案層級還原

- 從磁碟區、qtree或目錄還原檔案
- 僅還原選取的LUN

### <span id="page-2-3"></span>自動探索的**SAP HANA**資料庫所支援的還原策略類型

您必須先定義策略、才能使用SnapCenter 還原成功執行還原作業。自動探索SAP HANA 資料庫的還原策略有兩種類型。

#### 完成資源還原

- 還原資源的所有磁碟區、qtree和LUN
	- 應選取「\* Volume Revert 」(\*磁碟區恢復)選項、以還原整個磁碟區。

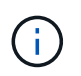

如果資源包含磁碟區或qtree、則會刪除在這類磁碟區或qtree上選取要還原的Snapshot複 本之後所取得的Snapshot複本、而且無法還原。此外、如果任何其他資源裝載在相同的 磁碟區或qtree上、則該資源也會被刪除。

#### 租戶資料庫

• 還原租戶資料庫

如果選擇\*租戶資料庫\*選項、SnapCenter 則必須使用HANA studio或HANA recovery指令碼來執行恢復作業。

### <span id="page-3-0"></span>自動探索**SAP HANA**資料庫的還原作業類型

支援Volume型的功能、包括VBRSR、單一檔案、以及自動探索的SAP HANA資料庫的連 線與複製還原類型。SnapCenter SnapRestore SnapRestore

**Volume**型**SnapRestore** 的功能(**VBRSR**)是在**NFS**環境中執行、適用於下列情況:

- 當選擇要還原的備份是在SnapCenter 更新版本早於還原版本時、且只有在選擇了「完整資源」選項時才會 執行
- 當選擇要還原的備份是SnapCenter 在還原4.3中進行、且已選取\* Volume Revert ( Volume Revert \*)選項 時

單一檔案**SnapRestore** 功能可在**NFS**環境中執行、適用於下列情況:

- 當選擇要還原的備份是SnapCenter 在還原4.3中進行、且只選取\*完整資源\*選項時
- 若為多租戶資料庫容器(MDC)、則在SnapCenter 選擇要還原的備份時、將會在還原上執行、並選取「租 戶資料庫」選項
- 當所選的備份來自SnapMirror或SnapVault 不支援的次要位置、且已選取\*完整資源\*選項

在 **SAN** 環境中執行單一檔案 **SnapRestore** 的情況如下:

- 當備份是在SnapCenter 更新版本不超過版本4的情況下進行、且只有在選擇了\*完整資源\*選項時才會進行備 份
- 當備份是SnapCenter 在還原4.3中進行、且只有在選擇\*完整資源\*選項時才會執行
- 當從SnapMirror或SnapVault 不支援的位置選取備份、並選取「完整資源」選項時

在**SAN**環境中執行連線與複製型還原的情況如下:

• 對於MDC、SnapCenter 當選擇還原的備份是在還原4.3中進行、且選擇\*租戶資料庫\*選項時

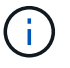

完整資源、\*磁碟區恢復\*及\*租戶資料庫\*選項可在「還原範圍」頁面上找到。

## <span id="page-4-0"></span>**SAP HANA**資料庫支援的恢復作業類型

利用此解決方案、您可以為SAP HANA資料庫執行不同類型的還原作業。SnapCenter

- 將資料庫恢復至最新狀態
- 將資料庫恢復到特定時間點

您必須指定恢復的日期和時間。

• 將資料庫恢復至特定的資料備份

此外、SAP HANA資料庫也提供「無法恢復」選項。SnapCenter

#### 版權資訊

Copyright © 2024 NetApp, Inc. 版權所有。台灣印製。非經版權所有人事先書面同意,不得將本受版權保護文件 的任何部分以任何形式或任何方法(圖形、電子或機械)重製,包括影印、錄影、錄音或儲存至電子檢索系統 中。

由 NetApp 版權資料衍伸之軟體必須遵守下列授權和免責聲明:

此軟體以 NETAPP「原樣」提供,不含任何明示或暗示的擔保,包括但不限於有關適售性或特定目的適用性之 擔保,特此聲明。於任何情況下,就任何已造成或基於任何理論上責任之直接性、間接性、附隨性、特殊性、懲 罰性或衍生性損害(包括但不限於替代商品或服務之採購;使用、資料或利潤上的損失;或企業營運中斷),無 論是在使用此軟體時以任何方式所產生的契約、嚴格責任或侵權行為(包括疏忽或其他)等方面,NetApp 概不 負責,即使已被告知有前述損害存在之可能性亦然。

NetApp 保留隨時變更本文所述之任何產品的權利,恕不另行通知。NetApp 不承擔因使用本文所述之產品而產 生的責任或義務,除非明確經過 NetApp 書面同意。使用或購買此產品並不會在依據任何專利權、商標權或任何 其他 NetApp 智慧財產權的情況下轉讓授權。

本手冊所述之產品受到一項(含)以上的美國專利、國外專利或申請中專利所保障。

有限權利說明:政府機關的使用、複製或公開揭露須受 DFARS 252.227-7013(2014 年 2 月)和 FAR 52.227-19(2007 年 12 月)中的「技術資料權利 - 非商業項目」條款 (b)(3) 小段所述之限制。

此處所含屬於商業產品和 / 或商業服務(如 FAR 2.101 所定義)的資料均為 NetApp, Inc. 所有。根據本協議提 供的所有 NetApp 技術資料和電腦軟體皆屬於商業性質,並且完全由私人出資開發。 美國政府對於該資料具有 非專屬、非轉讓、非轉授權、全球性、有限且不可撤銷的使用權限,僅限於美國政府為傳輸此資料所訂合約所允 許之範圍,並基於履行該合約之目的方可使用。除非本文另有規定,否則未經 NetApp Inc. 事前書面許可,不得 逕行使用、揭露、重製、修改、履行或展示該資料。美國政府授予國防部之許可權利,僅適用於 DFARS 條款 252.227-7015(b)(2014 年 2 月)所述權利。

商標資訊

NETAPP、NETAPP 標誌及 <http://www.netapp.com/TM> 所列之標章均為 NetApp, Inc. 的商標。文中所涉及的所 有其他公司或產品名稱,均為其各自所有者的商標,不得侵犯。